2024 年 5 月 エフサステクノロジーズ株式会社

# **PRIMERGY RX2530 M7 / RX2540 M7 / TX2550 M7**

# ご使用上の留意・注意事項

PRIMERGY RX2530 M7/RX2540 M7/TX2550 M7 に関して、留意・注意事項がございます。 製品をご使用になる前にお読みくださいますようお願いいたします。

本文中の OS 名称は、次のように略して表記します。

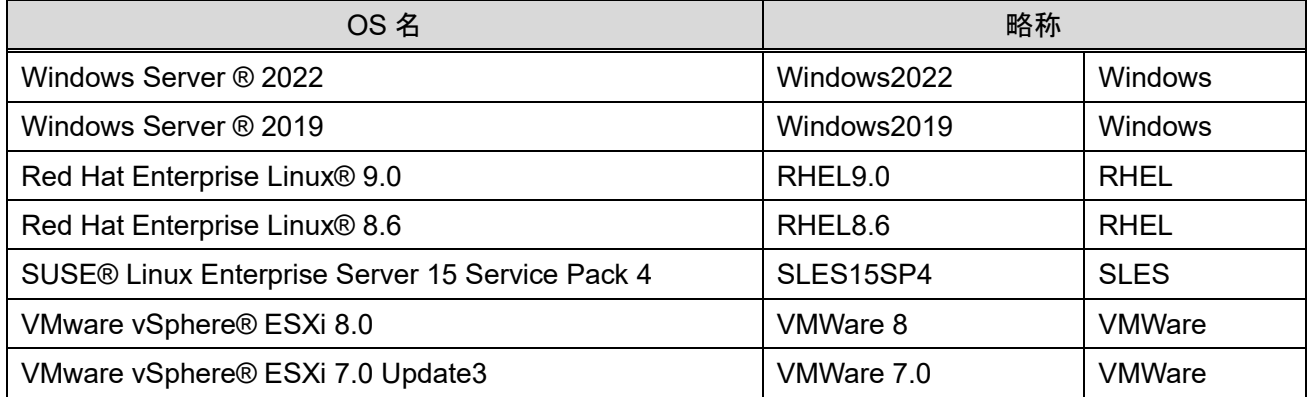

## 【制限事項】

## **RX2530/RX2540/TX2550** の記載がない場合には、全装置に対する制限事項となります。

#### **1. BIOS** の **Application Profile** 機能について

BIOS の Application Profile 機能はご利用いただけません。BIOS メニューにある Application Profile の設 定に関わらず、全て"Custom"(デフォルト設定)と同じ効果になります。

※ 本制限は、BIOS 2.3.0 以降で解除されています。

# **2. iRMC Web** インターフェース上の **LAN** カード **Link status** について **(RX2530 M7/RX2540 M7)**

下記のカードが搭載されている場合、そのカードの Link 状態(up/down)、Link speed などの情報が正しく iRMC Web インターフェース上に表示されない場合があります。

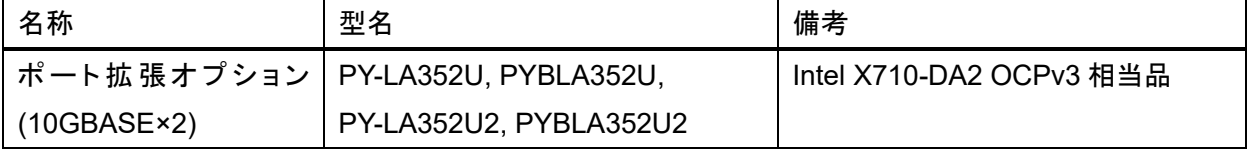

※ 本制限は、Intel LAN カード(X710)ファームウェア(NVM) V9.20 以降で解除されています。

**1** / **15**

Copyright 2024 Fsas Technologies Inc.

## **3. ID** ボタン長押しによる **iRMC** 再起動時の **OS** ハングアップについて

OS 稼働中に ID ボタン長押し(5 秒以上)による iRMC の再起動を行うと OS がハングアップする可能性が あります。

これは ServerView Agentless Services がインストールされている環境で発生する可能性があります。OS 稼働中に iRMC 再起動を実施したい場合は、Web インターフェースまたは Redfish から実施してください。

また、OS がハングアップした場合は、以下のいずれかの方法を実施してください。

- (1) 電源ボタンを長押し(5 秒以上)して強制的に電源断する。
- (2) iRMC の機能で強制的に電源断する。
	- 1. iRMC Web インターフェースに管理者権限を持ったユーザでログインします。
	- 2. 右上の電源ボタンより、「即時電源オフ」を押します。
- その後、iRMC の Web インターフェースまたは装置の電源ボタンで電源を投入し OS を起動してください。 ※ 本制限は、iRMC ファームウェア 2.36S 以降で解除されています。

## **4. SVIM** を使用した **OS** インストール時のドライバについて

ServerView Installation Manager(SVIM)で Windows Server 2022 / 2019, RHEL9.0 / 8.6, SLES15SP4 をインストールした際に、一部のデバイスで正しい版数のドライバがインストールされません。Web よりドラ イバをダウンロードの上、インストールしてください。

- ・LAN (Intel) ※オンボード LAN 含む
- ・Fibre Channel (Broadcom/Emulex)
- ・Fibre Channel (Marvell/QLogic)
- ・Intel QAT (QuickAssist Technology)
- ・オンボード VGA
- ・チップセット

対象デバイスおよびドライバ公開先の詳細につきましては、本ドキュメント末尾の【Appendix】をご参照くだ さい。

※ 本制限は、SVIM V14.23.04 以降で解除されています。

#### **5. iRMC IPMI over USB** 設定について

LAN over USB 使用中にホスト OS を再起動すると、下記のエラーメッセージが SEL に記録されます。 'USB Lan': Host <-> BMC interface error

ホスト再起動に伴う間欠的なエラー通知であるため、機能自体のエラーではなく継続して使用できます。 ※ 本制限は、iRMC ファームウェア 2.36S 以降で解除されています。

#### **6.** ホスト起動時の **SEL** について

ホスト起動時に下記の SEL メッセージが記録される場合があります。

BIOS backup from SD card to OS failed

マザーボード交換時の自動版数合わせ機能におけるバックアップ機能が一部未対応のために出力される メッセージです。

本メッセージにおける機能影響はありません。

※ 本制限は、ServerView Agentless Service for Windows v10.40.08 以降および ServerView Agentless Service for Linux v10.40.10 以降で解除されています。

#### **7. MCX6 OCP** カード **2** 枚構成時の **SEL** について **(RX2530 M7)**

ポート拡張オプション(100GBASE×2) [PY-LA412U/PYBLA412U] (Mellanox MCX623436AN-CDAB OCPv3 相当品) 2 枚構成時かつ、ホスト起動時にまれに I2C Bus Block の SEL が記録される場合があります。 'I2C8': I2C Bus is blocked

間欠的なエラーであり機能に影響はありませんので、そのまま使用いただけます。 ※ 本制限は、iRMC ファームウェア 2.31S 以降で解除されています。

#### **8. PDUAL CP100** 搭載時の **SEL** について

デュアル M.2 コントローラカード(PDUAL CP100) [PY-DMCP24/PYBDMCP24L]搭載時、ホスト起動時にま れに I2C Bus Block の SEL が記録されます

'I2C7': I2C Bus is blocked

間欠的なエラーであり機能に影響はありませんので、そのまま使用いただけます。

※ 本制限は、iRMC ファームウェア 2.36S 以降で解除されています。

#### **9.** ホスト起動時の電力・パフォーマンスに関する **SEL** について**(RX2530 M7/RX2540 M7)**

電源ユニット(500W)を 2 本搭載の冗長電源構成、または、電源ユニット(900W)を 2 本搭載の冗長電源構成 でホスト起動したときに、以下の SEL メッセージが記録される場合があります。

Total Power INFO 'Total Power': Power consumption OK

Power Unit INFO CSS Power unit: power supply redundancy available

Power Unit MAJOR CSS Dataloss possible, choose larger or more PSUs

Power Unit MINOR CSS Performance might be decreased in case of 1 PSU failed

Total Power CRITICAL 'Total Power': Power consumption high critical : 540 Watt 注

注:電源ユニット(500W)の時の例です。

出荷時構成から構成変更[OP変更]していない場合、および、構成変更後の電力計算で問題ない場合は、

電力 warning/critical のしきい値が低く設定されているために出力されるメッセージです。

本メッセージにおける機能影響はなく、そのまま、ご使用ください。

#### **10. RX2540 M7 (2.5** インチ **PCIe SSDx24)**のホットプラグについて **(RX2540 M7)**

RX2540 M7 ラックベースユニット(2.5インチPCIe SSDx24),PYR2547RHNで、BIOS設定のVMD Configuration を Disabled でご使用の場合、ホットプラグ機能はサポートしていません。

#### **11. BIOS** の **Trust Domain Extension (TDX)**機能について **(RX2530 M7/RX2540 M7)**

BIOS の Trust Domain Extension(TDX)機能はご利用いただけません。BIOS メニューにある Trust Domain Extension(TDX)はデフォルト値(Disabled)でご使用ください。

※ 本制限は、BIOS 2.4.0 以降で解除されています。

#### **12. RX2540 M7 (2.5** インチ **PCIe SSDx24)**の **Intel VROC** について **(RX2540 M7)**

RX2540 M7 ラックベースユニット(2.5 インチ PCIe SSDx24),PYR2547RHN で Intel VROC(VMD NVMe RAID) をお使いになれません。 Intel VROC(VMD NVMe RAID)の詳細は『Intel® Virtual RAID on CPU (Intel® VROC)ご使用上の留意・注意事項』をご参照ください。 (製品サポートページ https://support.ts.fujitsu.com/IndexDownload.asp?Ing=JP

「ドキュメント」-「SATA RAID」-「Intel® VROC (SATA RAID) (Onboard)」)

## 【留意事項】

#### **RX2530/RX2540/TX2550** の記載がない場合には、全装置に対する留意事項となります。

#### **13. BIOS** が自動で生成するデバイスの **Boot Option** の削除について

起動可能なデバイスのうち、BIOS が起動時に自動的に検出するデバイスは削除できません。BIOS が検 出するデバイスは、HDD・SSD などのストレージや、PXE・iSCSI・HTTP などのネットワークが含まれます。

例 1:Windows がインストールされたストレージが存在する場合 ブート順位 1:「例:Windows Boot Manager」⇒削除できます。 ブート順位 2:「例:<ストレージの型番など>」⇒削除できません

また、以下のような構成の場合、BIOS がブート順位 2 のデバイスを POST 中に検出できなくなった場合、 ブート順位 3 以降のデバイスからの起動を試みます。回避策として、起動させる必要のないデバイスが存 在する場合、BIOS が起動可能デバイスとして検出させなくするために、以下の設定変更を実施してくださ い。

例 2:Windows がインストールされたストレージと PXE Boot 可能なネットワークポートが存在する場合 ブート順位 1:「例:Windows Boot Manager」 ブート順位 2:「例:<ストレージ A (Windows インストール済み)>」

ブート順位 3:「例:<IPv4 PXE ネットワークポートの MAC アドレス>」

**4** / **15**

設定変更内容:

SATA HDD/SSD の場合:「SATA Configuration」メニューの「SATA Controller」を「Disabled」に設定してく ださい。

M.2 SATA SSD の場合:「SATA Configuration」メニューの「SSATA Controller」を「Disabled」に設定してく ださい。

ネットワークの場合:「UEFI Network Stack Configuration」メニューの「Network stack」を「Disabled」にし てください。

#### **14. Dual Boot** 設定について

1 つの Disk に複数の OS をインストールする Dual Boot 設定が出来ません。Dual Boot を行う場合には、 2 つ以上の Disk を搭載してください。

#### **15.** 使用可能な **DIMM** の容量について

1CPU あたり DIMM を 6 枚搭載している場合、使用可能なメモリ容量は搭載している DIMM の全容量より 1GB 少なくなります。

#### **16. iRMC** 初期パスワードについて

System ID カードに記載されている iRMC 初期パスワードをご確認の上、iRMC にログインしてください。ログ イン後、新しいパスワードの設定が必要になるため UI の案内に従ってパスワードの設定をお願いします。 「o(オー)」と「0(ゼロ)」、「I(大文字のアイ)」と「l(小文字のエル)」等、間違いやすい文字についてはご注意くだ さい。また、変更後のパスワードがわからなくなった場合、工場出荷時設定に戻す必要があります。その場 合、再度初期パスワードでのログインが必要になるため、大切に保管ください。

工場出荷時設定に戻したい場合は、BIOS Setup メニューにて、Server Management->Load iRMC Default Values を yes にして Save&Exit を実施してください。

※RX2530 M7 は System ID カードの裏面に iRMC 初期パスワードが記載されています。

※RX2540 M7 は筐体上面に iRMC 初期パスワードが記載されています。

※TX2550M7 タワー型は筐体側面に iRMC 初期パスワードが記載されています。

#### **17. iRMC REST API** による **HTTP** 通信について

iRMC の REST API 発行で HTTP は使用できません。

Red Hat OpenStack Platform のデフォルト設定では、iRMC の REST API に対し HTTPS 通信を行います。 iRMC S6 は HTTP による iRMC の REST API をサポートしていないため、Red Hat OpenStack Platform では デフォルトの HTTPS を使用してください。

#### **18. iRMC IPMI over LAN** 設定について

iRMC の IPMI over LAN は、デフォルト設定で無効になっています。

**5** / **15**

Red Hat OpenStack Platform 16.2 および 17 では IPMI over LAN を使用するため、設定を有効化する必要 があります。

詳細は『iRMC S6 - Web インターフェース』取扱説明書を参照して設定してください。

# **19. iRMC Web** インターフェース上の **LAN** カード **Link status** について

下記のカードは、コントローラが MCTP 機能をサポートしていないため、iRMC でそれらカードの Link 状態 (up/down)、Link speed などが表示されません。

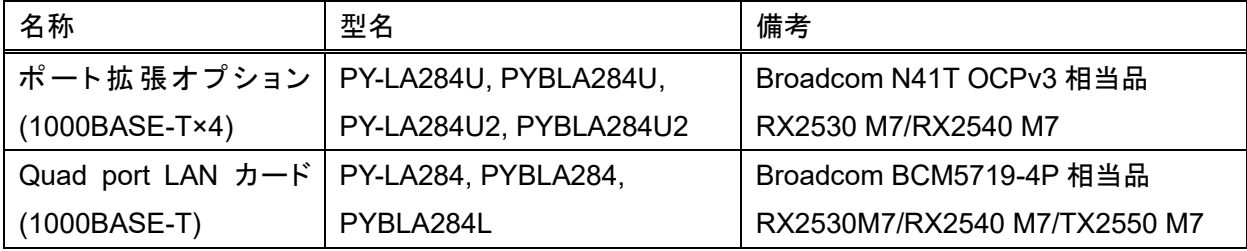

# **20. Intel(R) Xeon processor Bronze 34xx / Gold54xx / Gold 64xx / Silver 44xx / Platinum 84xx** のご使用に関して

下表の Intel(R) Xeon processor Bronze 34xx/Gold54xx/Gold 64xx/Silver 44xx/Platinum 84xx へ載せ 替えてご使用になる場合、RX2530 M7/RX2540 M7 は BIOS 1.6.0 以降、TX2550 M7 は BIOS 1.4.0 以 降でご使用ください。

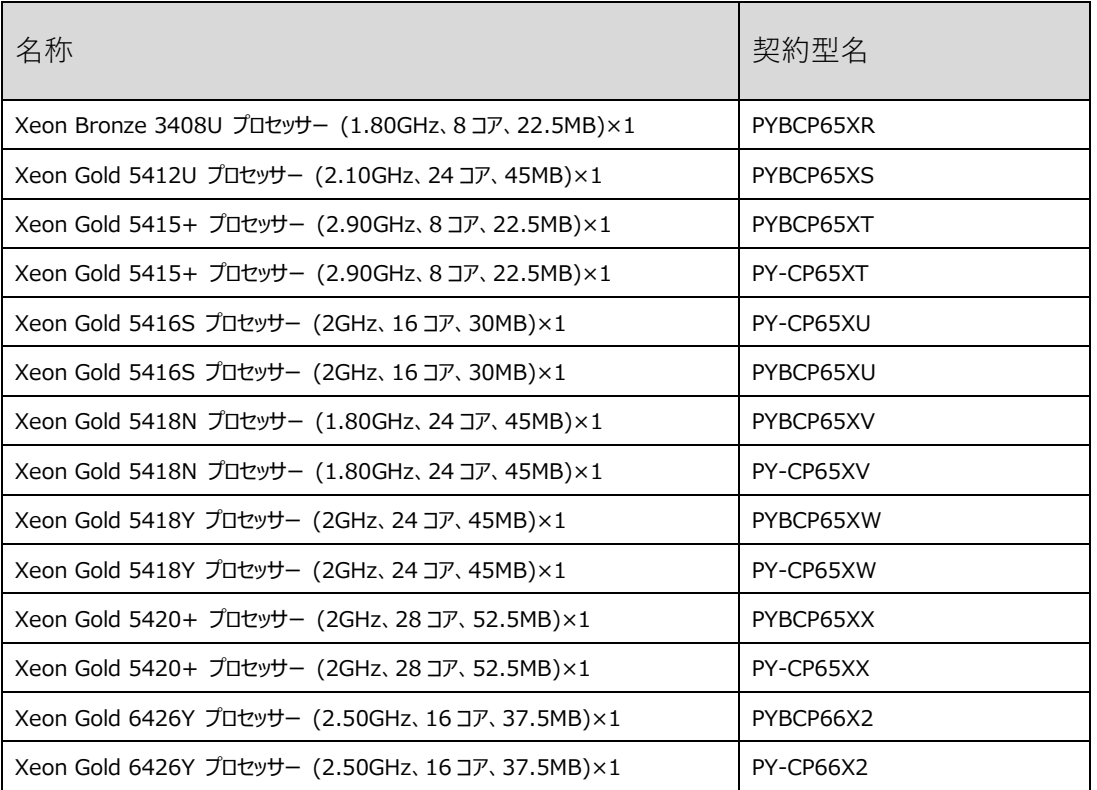

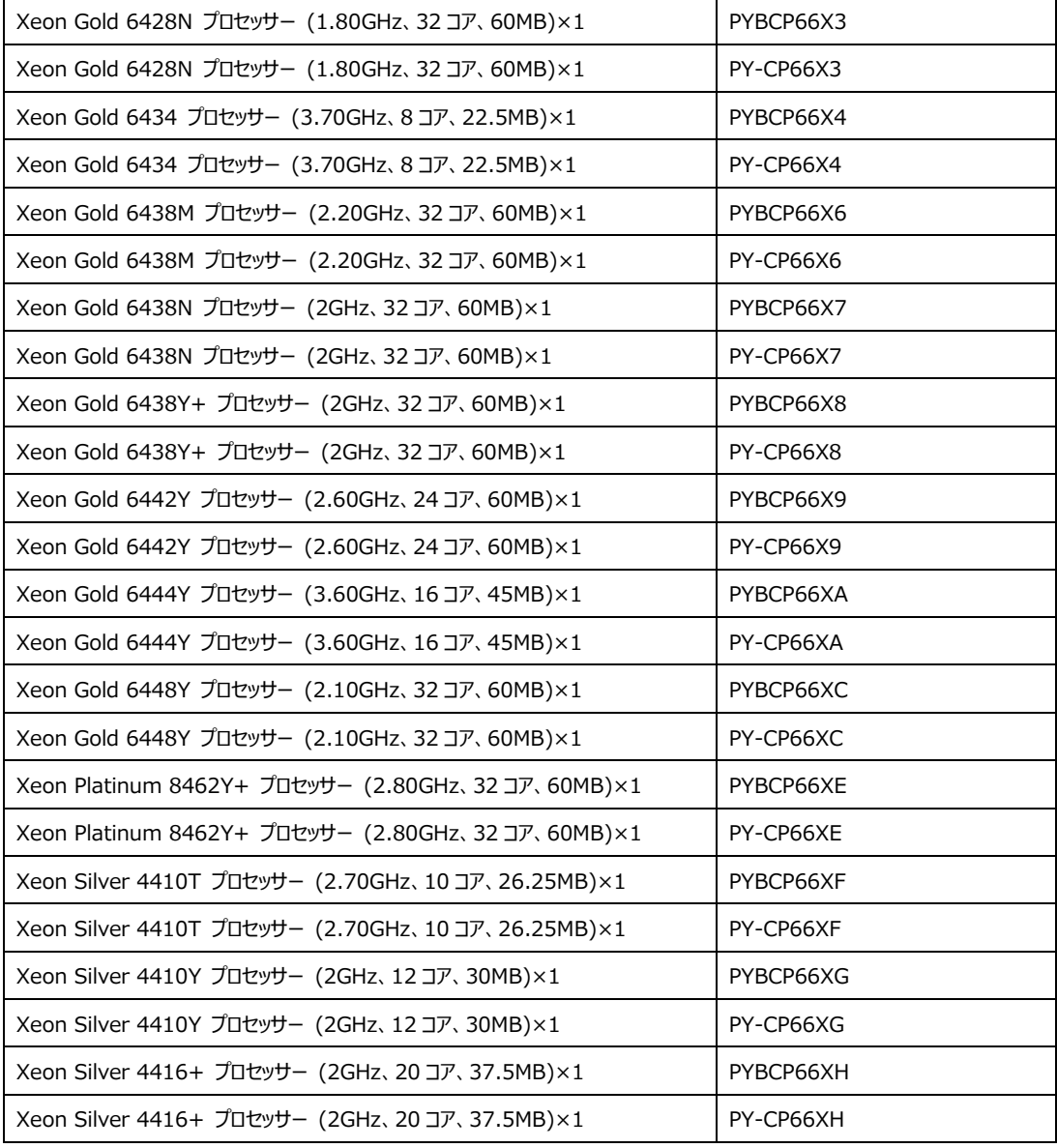

## **21.** 共通操作パネル**(COP)**の **HDD/SSD** ランプについて

共通操作パネル(COP)の HDD/SSD ランプはディスク(HDD/SSD/PCIe SSD/M.2)のアイドル時は消灯し ますが、M.2 Flash モジュール(NVMe 接続)を搭載している場合は M.2 Flash モジュール(NVMe 接続)の アイドル時に点灯(緑色)します。※M.2 Flash モジュール(NVMe 接続)がデータアクセス中は点滅(緑色)し ますが、M.2 Flash モジュール(NVMe 接続)がアイドルかつ他のディスクがデータアクセス中の場合は点灯 (緑色)します。

#### **22.** 電源冗長構成時の **iRMC PSU** 表示について

電源冗長構成において片方の AC ケーブルを抜き差しした時に、電源冗長状態が"冗長なし"の表示のまま になる場合があります。その場合、Web インターフェースの再読込みにより復旧してください。

## **23.** 電源ユニット**(500W)**使用時の運用について **(RX2540 M7)**

電源ユニット(500W)をご使用時は、2 本搭載の冗長電源構成でご使用ください。 1 本搭載の非冗長電源構成は非サポートです。

また、万一、電源ユニット(500W)が 1 本故障してもシステムに影響ありませんが、故障した電源ユニットを 交換し冗長電源構成[2 本正常状態]に戻るまでは、正常な電源ユニットの電源ケーブルを抜かないで運用 してください。

なお、UPS に接続している場合、UPS の出力を停止すると電源ケーブルを抜いた状態と同じになりますの で、ご注意ください。

# 【**Appendix**】

「SVIM を使用した OS インストール時のドライバについて」の対象デバイスとドライバ公開先の詳細です。

## (1) 対象機種:RX2530 M7

(1-1) LAN (Intel)

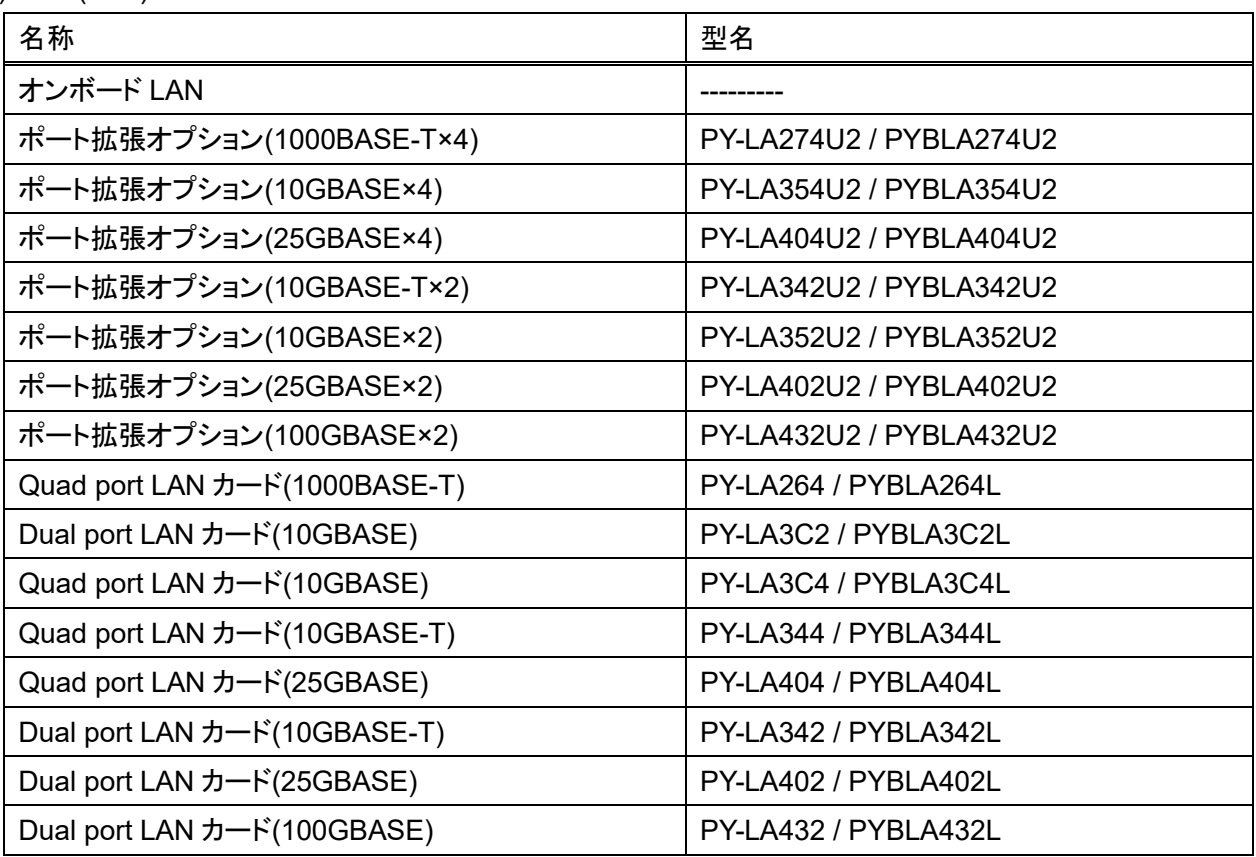

## ドライバ公開先 (Windows)

Onboard/PY-LAxxx LAN Driver & Intel(R) PROSet v27.2.1

<https://support.ts.fujitsu.com/IndexDownload.asp?SoftwareGuid=55C20753-E2BC-4C3A-9E99-0B532A9B3A87>

## (1-2) Fibre Channel (Broadcom/Emulex)

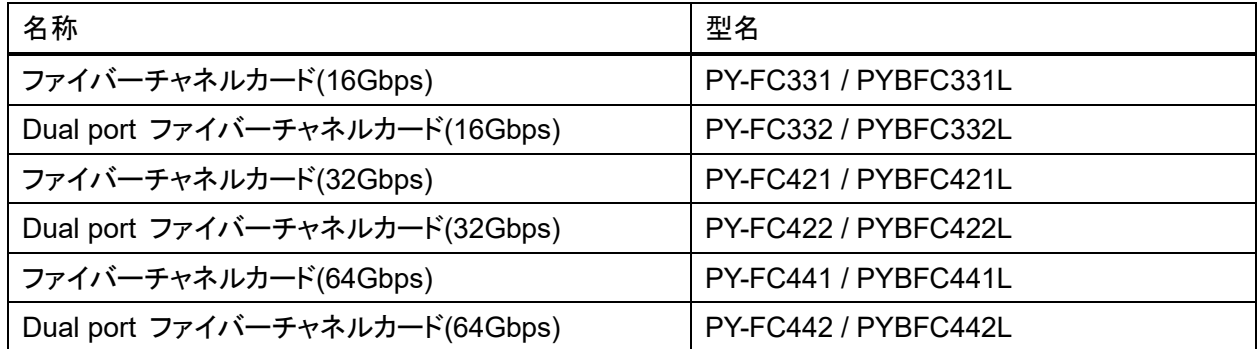

#### ドライバ公開先 (Windows/RHEL/SLES)

Broadcom 16/32/64Gbps ファイバーチャネルカードファームウェア/ドライバキット ソフトウェアガイド v14.0.326.17 <https://support.ts.fujitsu.com/IndexDownload.asp?SoftwareGuid=BA1F10D2-BC0C-4242-91BC-8E2CA1D348B1>

#### (1-3) Fibre Channel (Marvell/QLogic)

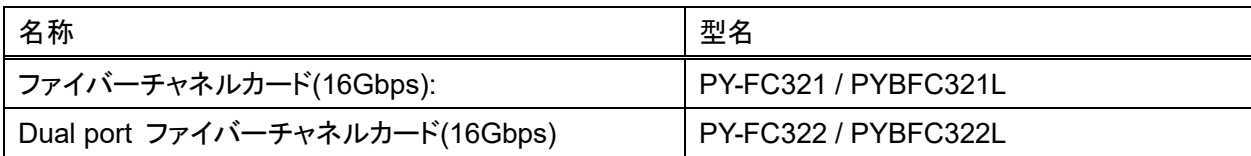

## ドライバ公開先 (Windows/RHEL/SLES)

StorPort Miniport Driver Windows 2019/2022 v9.4.7.20

<https://support.ts.fujitsu.com/IndexDownload.asp?SoftwareGuid=FF61EF30-944E-482F-9DA3-DD97DF0D5B5F>

RHDUP driver package qla2xxx 10.02.08.01-1.el8.6 for RHEL8.6 v10.02.08.01

<https://support.ts.fujitsu.com/IndexDownload.asp?SoftwareGuid=10640D96-FCDD-4145-9E58-C13F742C0ACA>

RHDUP driver package qla2xxx 10.02.08.01-1.el9.0 for RHEL9 GA v10.02.08.01

<https://support.ts.fujitsu.com/IndexDownload.asp?SoftwareGuid=CF81613C-9CDA-4678-BFEE-9C8F63097864>

RHDUP driver package qla2xxx 10.02.08.01-2.el9.0 for RHEL9 GA v10.02.08.01 (errata kernel 5.14.0-70.36.1 or later)

<https://support.ts.fujitsu.com/IndexDownload.asp?SoftwareGuid=6FD9BD27-5BC4-4820-9524-EA6A832141B7>

SSDP (PLDP) driver package qla2xxx 10.02.08.01-1 for SLES15 SP4 v10.02.08.01

<https://support.ts.fujitsu.com/IndexDownload.asp?SoftwareGuid=F4FC451B-532C-41C1-9AB2-144D464A5ED3>

#### (1-4) Intel QAT (QuickAssist Technology)

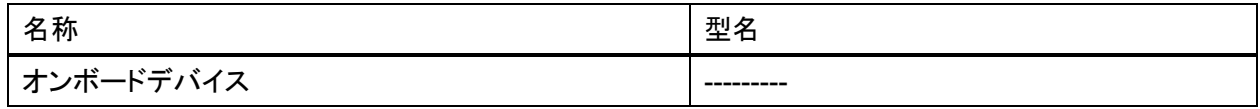

## ドライバ公開先 (Windows)

Intel QuickAssist Technology (Sapphire Rapids XCC, QAT) Version 2.0.10.18

<https://support.ts.fujitsu.com/IndexDownload.asp?SoftwareGuid=16997763-382C-493B-A2F8-163438A088FC>

## (1-5) オンボード VGA ドライバ

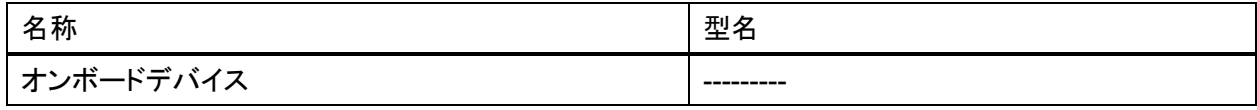

#### ドライバ公開先 (Windows)

ASPEED Graphics Windows WDDM Driver Version 1.12

[https://support.ts.fujitsu.com/IndexDownload.asp?SoftwareGuid=ede09fb5-7f0a-43a0-8a8e-90330e6540d6](https://support.ts.fujitsu.com/dl?ID=ede09fb5-7f0a-43a0-8a8e-90330e6540d6)

(1-6) チップセットドライバ

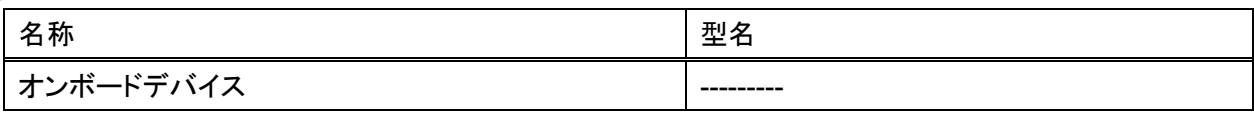

ドライバ公開先 (Windows)

PRIMERGY チップセットドライバ for Windows Server Ver.10.1.19263.8344

<https://support.ts.fujitsu.com/IndexDownload.asp?SoftwareGuid=0CB659FB-4410-41A2-B276-60C4A43D6504>

#### (2) 対象機種:RX2540 M7

#### (2-1) LAN (Intel)

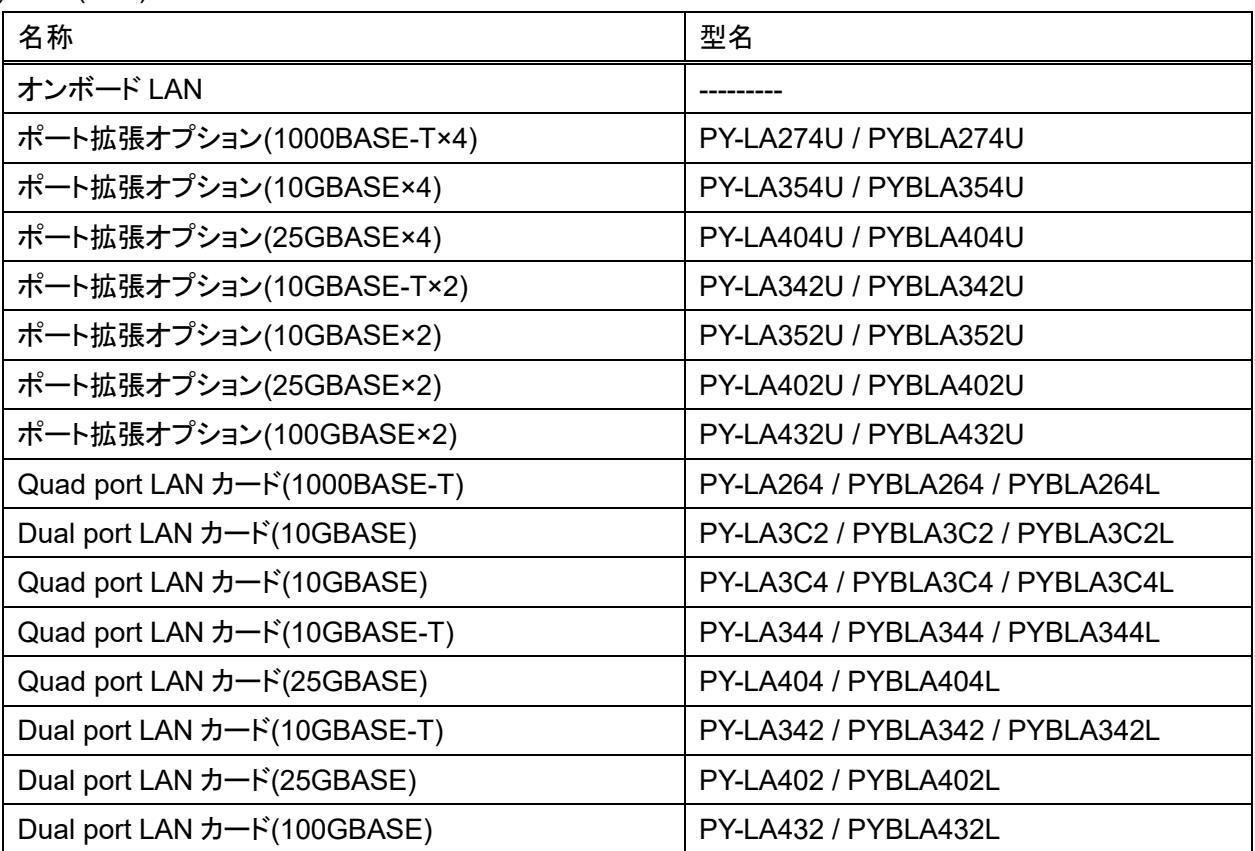

#### ドライバ公開先 (Windows)

Onboard/PY-LAxxx LAN Driver & Intel(R) PROSet v27.2.1

<https://support.ts.fujitsu.com/IndexDownload.asp?SoftwareGuid=55C20753-E2BC-4C3A-9E99-0B532A9B3A87>

#### (2-2) Fibre Channel (Broadcom/Emulex)

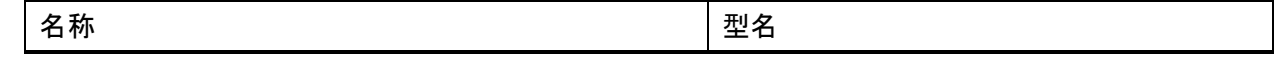

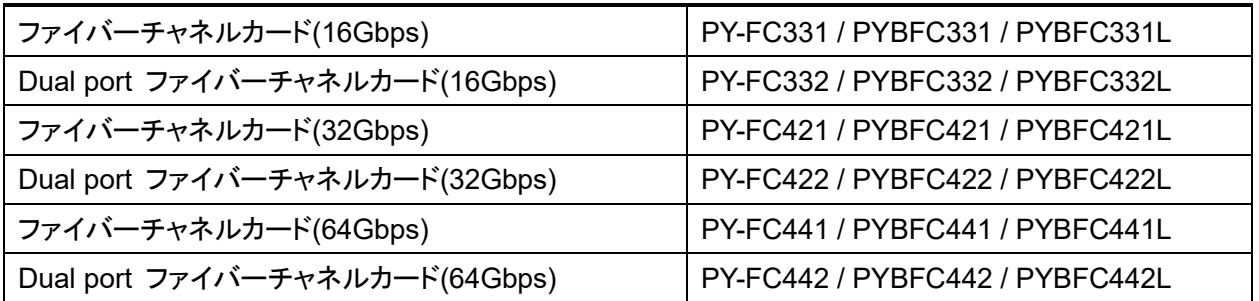

## ドライバ公開先 (Windows/RHEL/SLES)

Broadcom 16/32/64Gbps ファイバーチャネルカードファームウェア/ドライバキット ソフトウェアガイド v14.0.326.17 <https://support.ts.fujitsu.com/IndexDownload.asp?SoftwareGuid=BA1F10D2-BC0C-4242-91BC-8E2CA1D348B1>

#### (2-3) Fibre Channel (Marvell/QLogic)

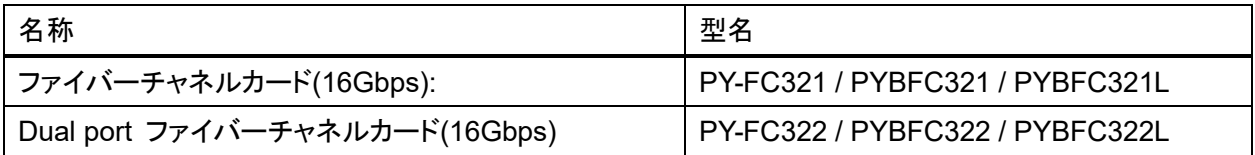

## ドライバ公開先 (Windows/RHEL/SLES)

StorPort Miniport Driver Windows 2019/2022 v9.4.7.20

<https://support.ts.fujitsu.com/IndexDownload.asp?SoftwareGuid=FF61EF30-944E-482F-9DA3-DD97DF0D5B5F>

RHDUP driver package qla2xxx 10.02.08.01-1.el8.6 for RHEL8.6 v10.02.08.01

<https://support.ts.fujitsu.com/IndexDownload.asp?SoftwareGuid=10640D96-FCDD-4145-9E58-C13F742C0ACA>

RHDUP driver package qla2xxx 10.02.08.01-1.el9.0 for RHEL9 GA v10.02.08.01

<https://support.ts.fujitsu.com/IndexDownload.asp?SoftwareGuid=CF81613C-9CDA-4678-BFEE-9C8F63097864> RHDUP driver package qla2xxx 10.02.08.01-2.el9.0 for RHEL9 GA v10.02.08.01 (errata kernel 5.14.0-70.36.1 or later) <https://support.ts.fujitsu.com/IndexDownload.asp?SoftwareGuid=6FD9BD27-5BC4-4820-9524-EA6A832141B7> SSDP (PLDP) driver package qla2xxx 10.02.08.01-1 for SLES15 SP4 v10.02.08.01

<https://support.ts.fujitsu.com/IndexDownload.asp?SoftwareGuid=F4FC451B-532C-41C1-9AB2-144D464A5ED3>

#### (2-4) Intel QAT (QuickAssist Technology)

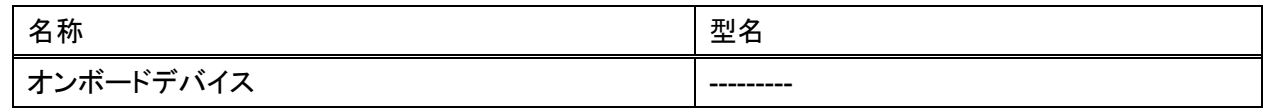

#### ドライバ公開先 (Windows)

Intel QuickAssist Technology (Sapphire Rapids XCC, QAT) Version 2.0.10.18

<https://support.ts.fujitsu.com/IndexDownload.asp?SoftwareGuid=16997763-382C-493B-A2F8-163438A088FC>

## (2-5) オンボード VGA ドライバ

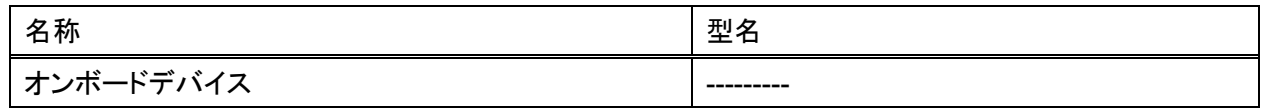

#### ドライバ公開先 (Windows)

ASPEED Graphics Windows WDDM Driver Version 1.12

[https://support.ts.fujitsu.com/IndexDownload.asp?SoftwareGuid=ede09fb5-7f0a-43a0-8a8e-90330e6540d6](https://support.ts.fujitsu.com/dl?ID=ede09fb5-7f0a-43a0-8a8e-90330e6540d6)

#### (2-6) チップセットドライバ

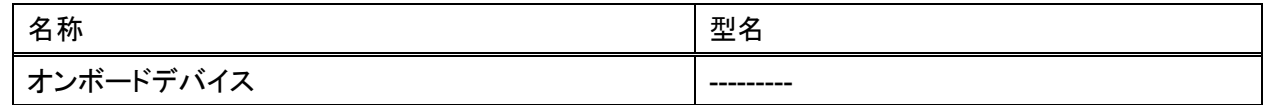

## ドライバ公開先 (Windows)

PRIMERGY チップセットドライバ for Windows Server Ver.10.1.19263.8344

<https://support.ts.fujitsu.com/IndexDownload.asp?SoftwareGuid=0CB659FB-4410-41A2-B276-60C4A43D6504>

#### (3) 対象機種:TX2550 M7

(3-1) LAN (Intel)

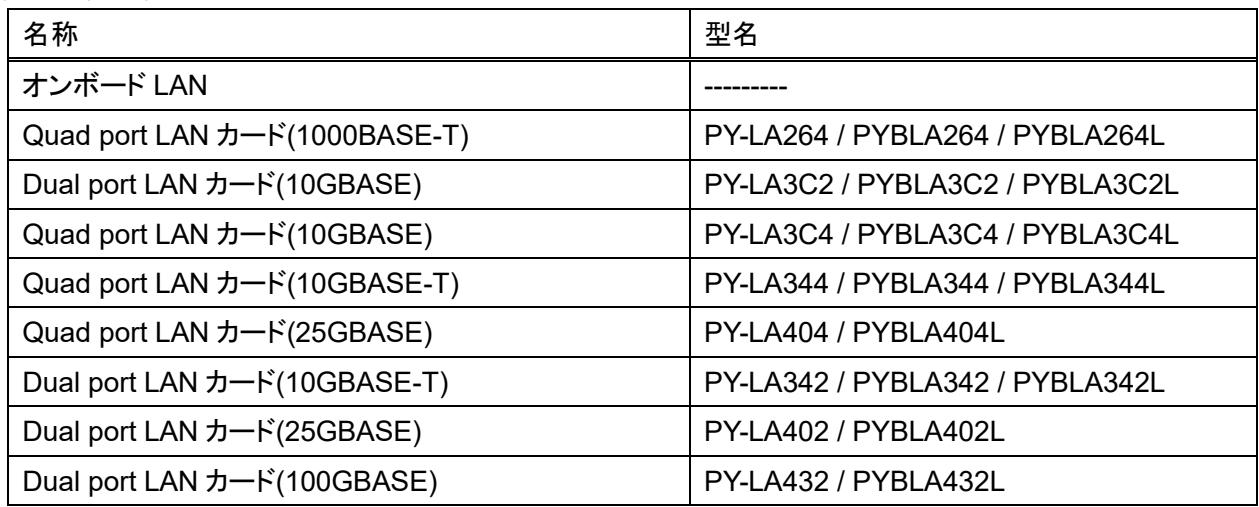

#### ドライバ公開先 (Windows)

Onboard/PY-LAxxx LAN Driver & Intel(R) PROSet v27.2.1

<https://support.ts.fujitsu.com/IndexDownload.asp?SoftwareGuid=55C20753-E2BC-4C3A-9E99-0B532A9B3A87>

### (3-2) Fibre Channel (Marvell/QLogic)

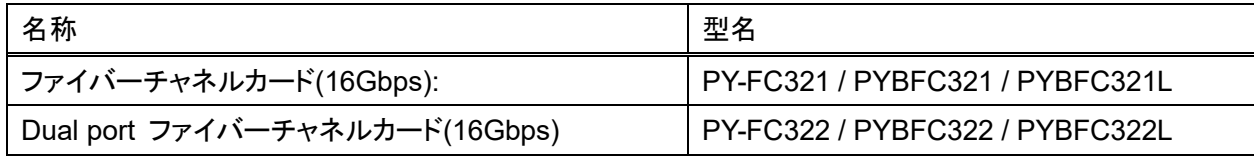

## ドライバ公開先 (Windows/RHEL/SLES)

StorPort Miniport Driver Windows 2019/2022 v9.4.7.20

<https://support.ts.fujitsu.com/IndexDownload.asp?SoftwareGuid=FF61EF30-944E-482F-9DA3-DD97DF0D5B5F> RHDUP driver package qla2xxx 10.02.08.01-1.el8.6 for RHEL8.6 v10.02.08.01

<https://support.ts.fujitsu.com/IndexDownload.asp?SoftwareGuid=10640D96-FCDD-4145-9E58-C13F742C0ACA>

RHDUP driver package qla2xxx 10.02.08.01-1.el9.0 for RHEL9 GA v10.02.08.01

<https://support.ts.fujitsu.com/IndexDownload.asp?SoftwareGuid=CF81613C-9CDA-4678-BFEE-9C8F63097864>

RHDUP driver package qla2xxx 10.02.08.01-2.el9.0 for RHEL9 GA v10.02.08.01 (errata kernel 5.14.0-70.36.1 or later) <https://support.ts.fujitsu.com/IndexDownload.asp?SoftwareGuid=6FD9BD27-5BC4-4820-9524-EA6A832141B7>

SSDP (PLDP) driver package qla2xxx 10.02.08.01-1 for SLES15 SP4 v10.02.08.01

<https://support.ts.fujitsu.com/IndexDownload.asp?SoftwareGuid=F4FC451B-532C-41C1-9AB2-144D464A5ED3>

#### (3-3) Intel QAT (QuickAssist Technology)

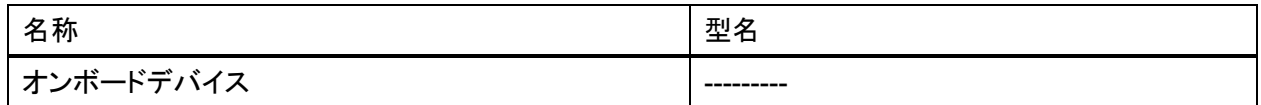

## ドライバ公開先 (Windows)

Intel QuickAssist Technology (Sapphire Rapids XCC, QAT) Version 2.0.10.18

<https://support.ts.fujitsu.com/IndexDownload.asp?SoftwareGuid=16997763-382C-493B-A2F8-163438A088FC>

## (3-4) オンボード VGA ドライバ

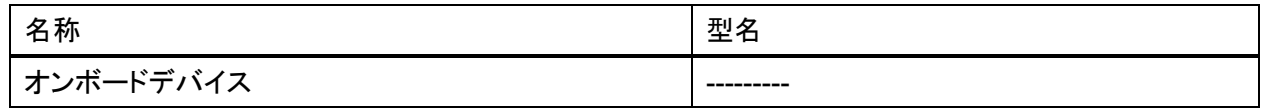

## ドライバ公開先 (Windows)

ASPEED Graphics Windows WDDM Driver Version 1.12

[https://support.ts.fujitsu.com/IndexDownload.asp?SoftwareGuid=ede09fb5-7f0a-43a0-8a8e-90330e6540d6](https://support.ts.fujitsu.com/dl?ID=ede09fb5-7f0a-43a0-8a8e-90330e6540d6)

## (3-5) チップセットドライバ

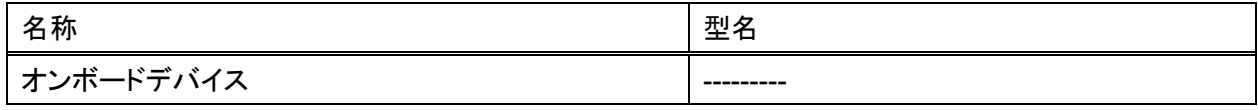

## ドライバ公開先 (Windows)

PRIMERGY チップセットドライバ for Windows Server Ver.10.1.19263.8344

<https://support.ts.fujitsu.com/IndexDownload.asp?SoftwareGuid=0CB659FB-4410-41A2-B276-60C4A43D6504>

-以上-